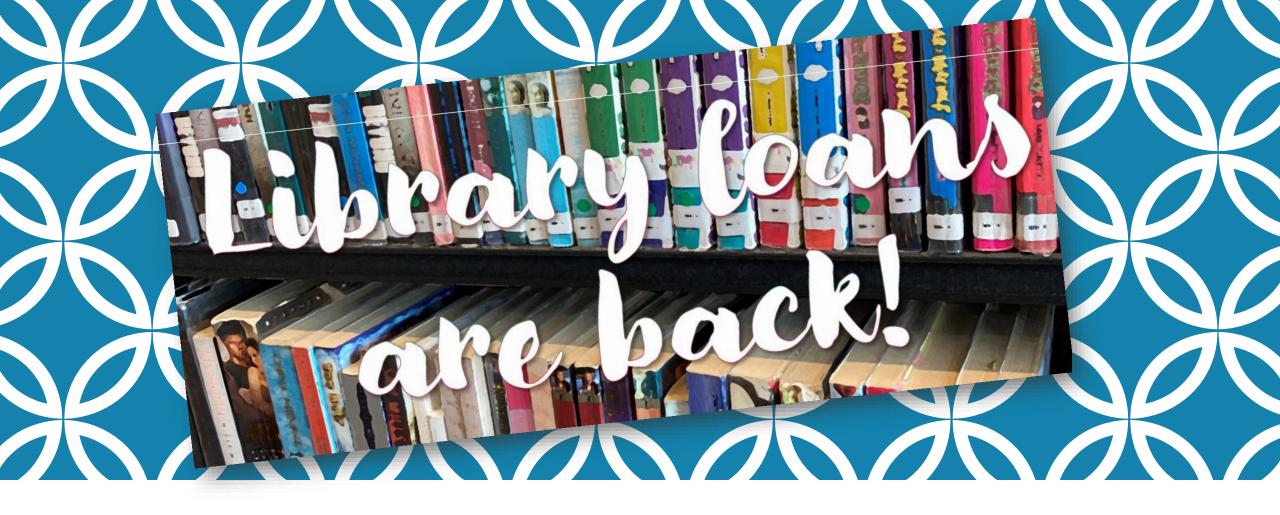

## WELCOME TO OUR VIRTUAL LIBRARY

Spring 2021

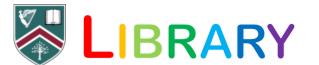

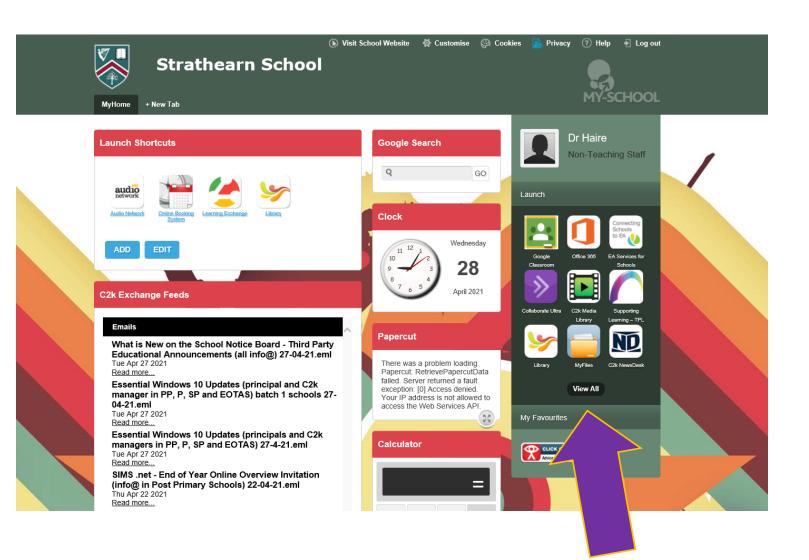

On the left hand side of your MySchool home screen you can launch apps.

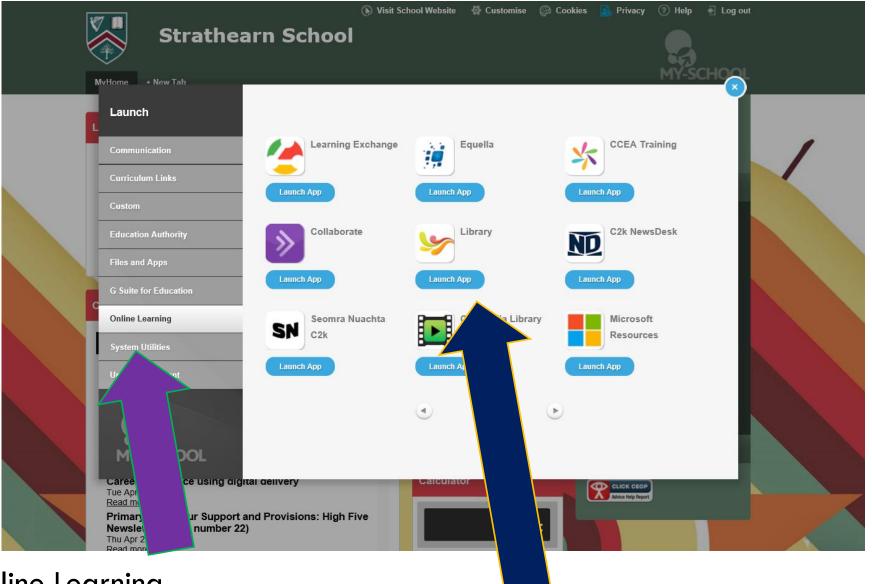

Select Online Learning...

LIBRARY

...and click on the Library app to launch it

## Here's the Library app home screen.

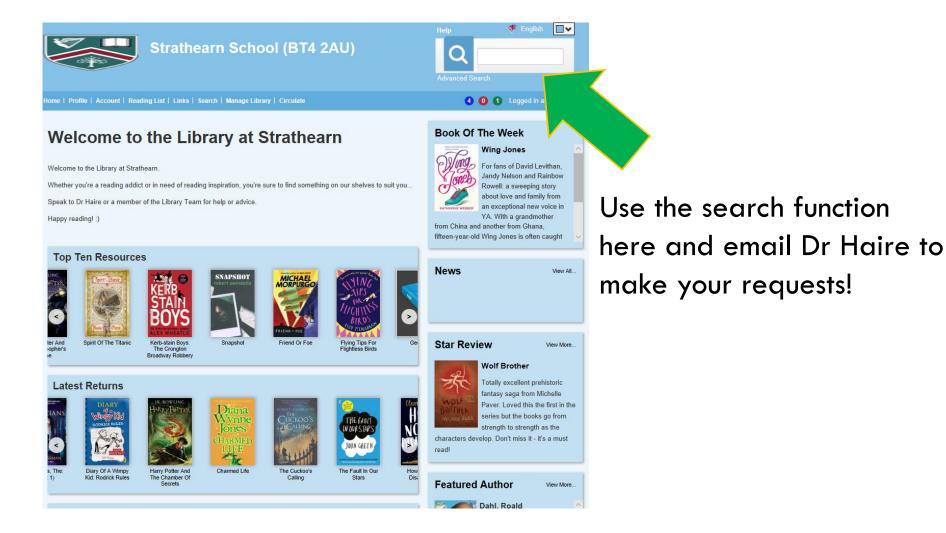

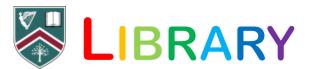

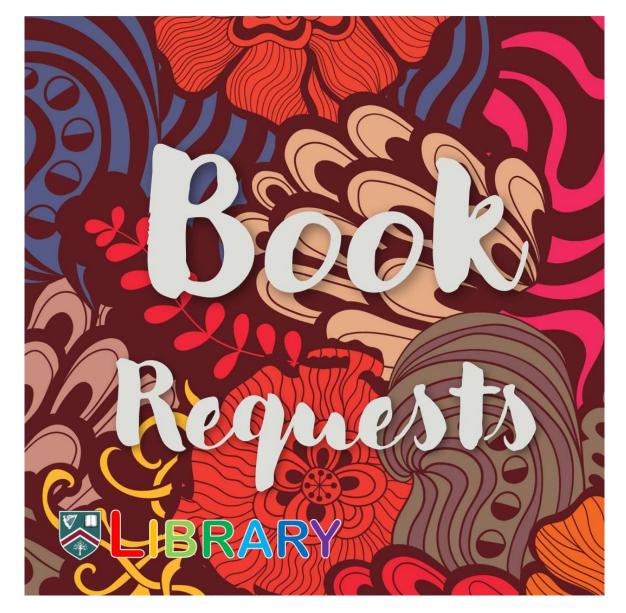

I am looking forward to hearing from you about your Book Requests!

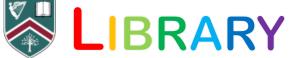